## 윈도우 미디어 서비스 설치

윈도우 미디어 서비스는 MMS 프로토콜을 통하여 멀티미디어 컨텐츠를 서비스 하실 수 있 도록 구성할 수 있습니다.

1. [시작]-[설정]-[제어판]-[프로그램 추가/제거]-[Windows 구성요소 추가/제거]를 실행합니다.

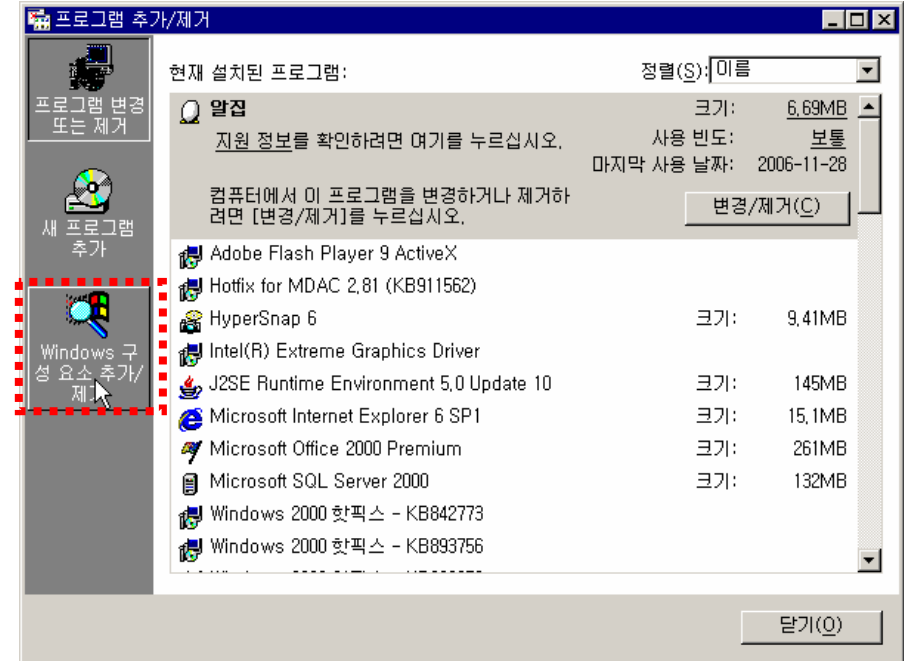

2. 구성요소 항목 중 [Windows Media 서비스]를 선택한 후 [다음] 버튼을 클릭하여 설치를 진행 합니다.

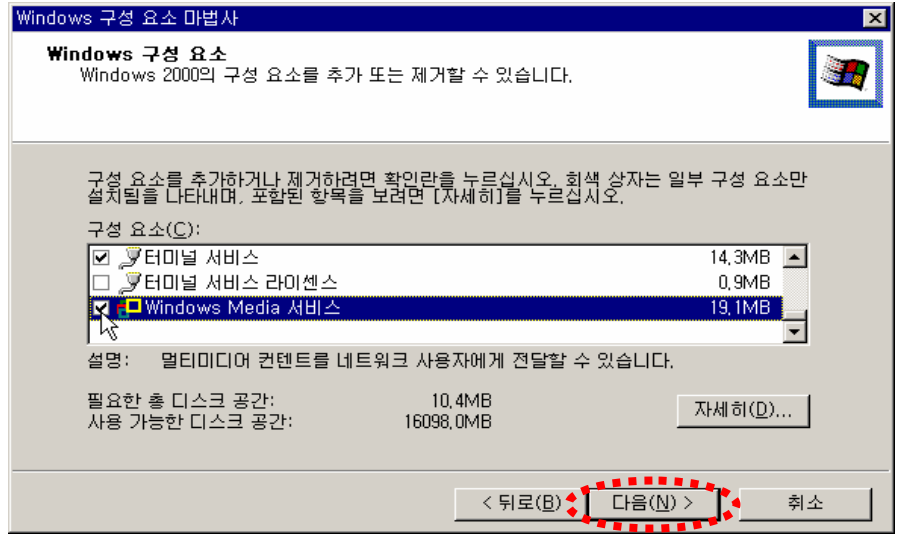

3. 다음과 같이 Windows Media 서비스의 설치가 완료 되었습니다.

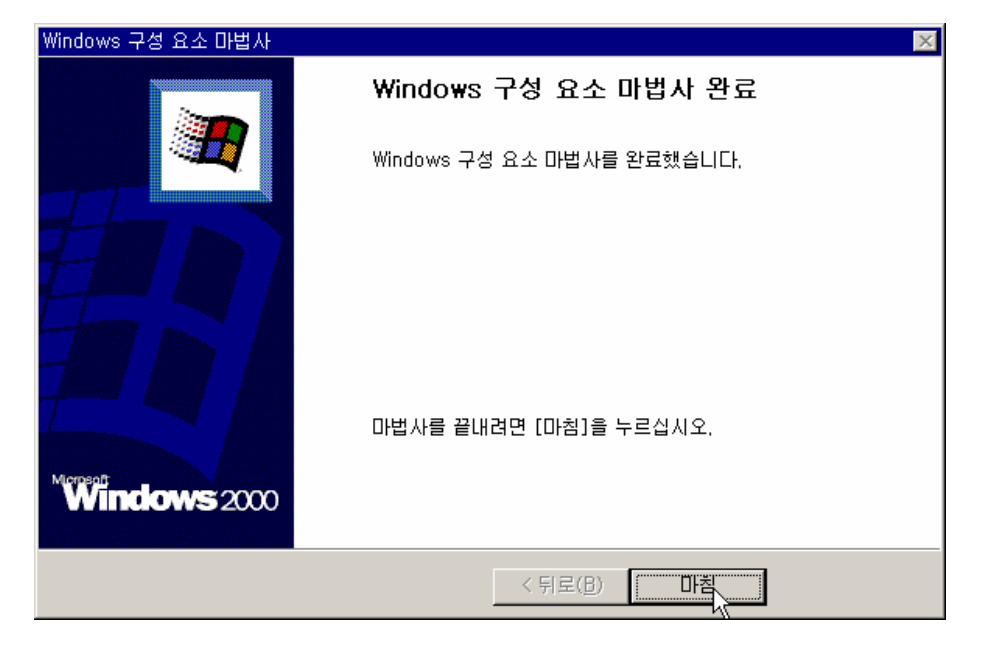